-

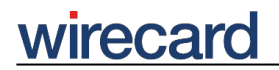

**Wirecard CEE Integration Documentation**

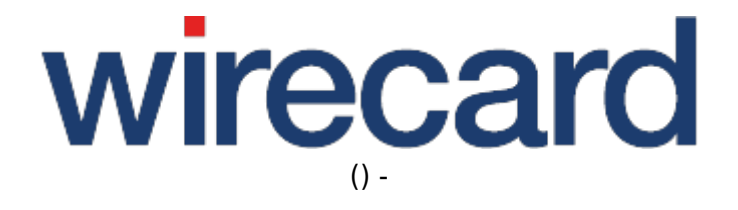

**Created: 2019-09-16 14:21**

-

# **OpenCart**

#### **IMPORTANT INFORMATION**

You are visiting a shop extension which will become obsolete in the near future. It has been replaced by a new one with new features and enhanced functionality.

Please use our new shop extension available on opencart.wirecard.com, which will be maintained, updated and supported on a regular basis.

If you have any questions, please contact shop-systems-support@wirecard.com

Please have a look at our General information regarding Wirecard Shop Plugins for an overview and introduction to the use of our plugins within your shop system.

### **Wirecard Checkout Page Shop Plugin for OpenCart 3.0.2.0**

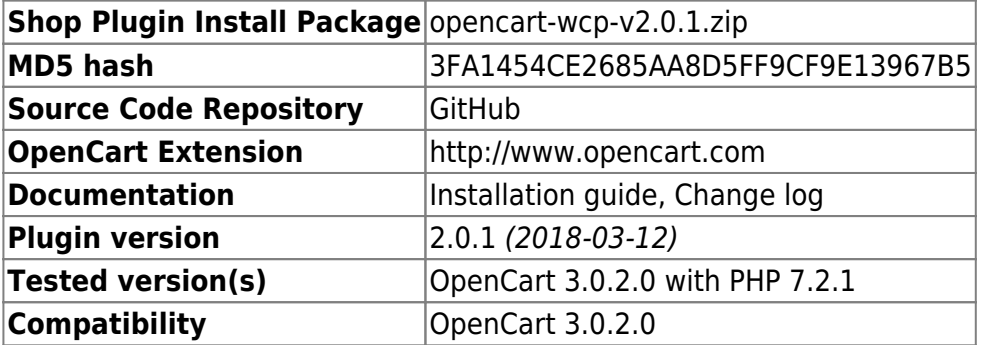

GitHub provides the possibility to **get notifications on plugin updates**. If you want to be notified by email, select "watching" on the GitHub notification status page.

### **Supported payment methods**

The following list summarizes all payment methods supported by our plugin for OpenCart and Wirecard Checkout Page:

- The consumer may select one of the activated payment methods directly in Wirecard Checkout Page.
- Bancontact
- Credit Card
- Credit Card Mail Order and Telephone Order
- $\bullet$  ePay.bg
- eps-Überweisung

# wirecard

-

- giropay
- iDEAL
- Installment: payolution
- Installment: RatePAY
- Invoice: payolution
- Invoice: RatePAY
- Invoice by Wirecard
- Masterpass
- moneta.ru
- Przelewy24
- PayPal
- paybox
- POLi
- paysafecard
- SEPA Direct Debit
- Skrill Digital Wallet
- Sofort.
- TatraPay
- Trustly

Please note that the parameter paymentType is used to define the value of the payment method the user selected in your online shop. For a list of all parameter values go to payment types